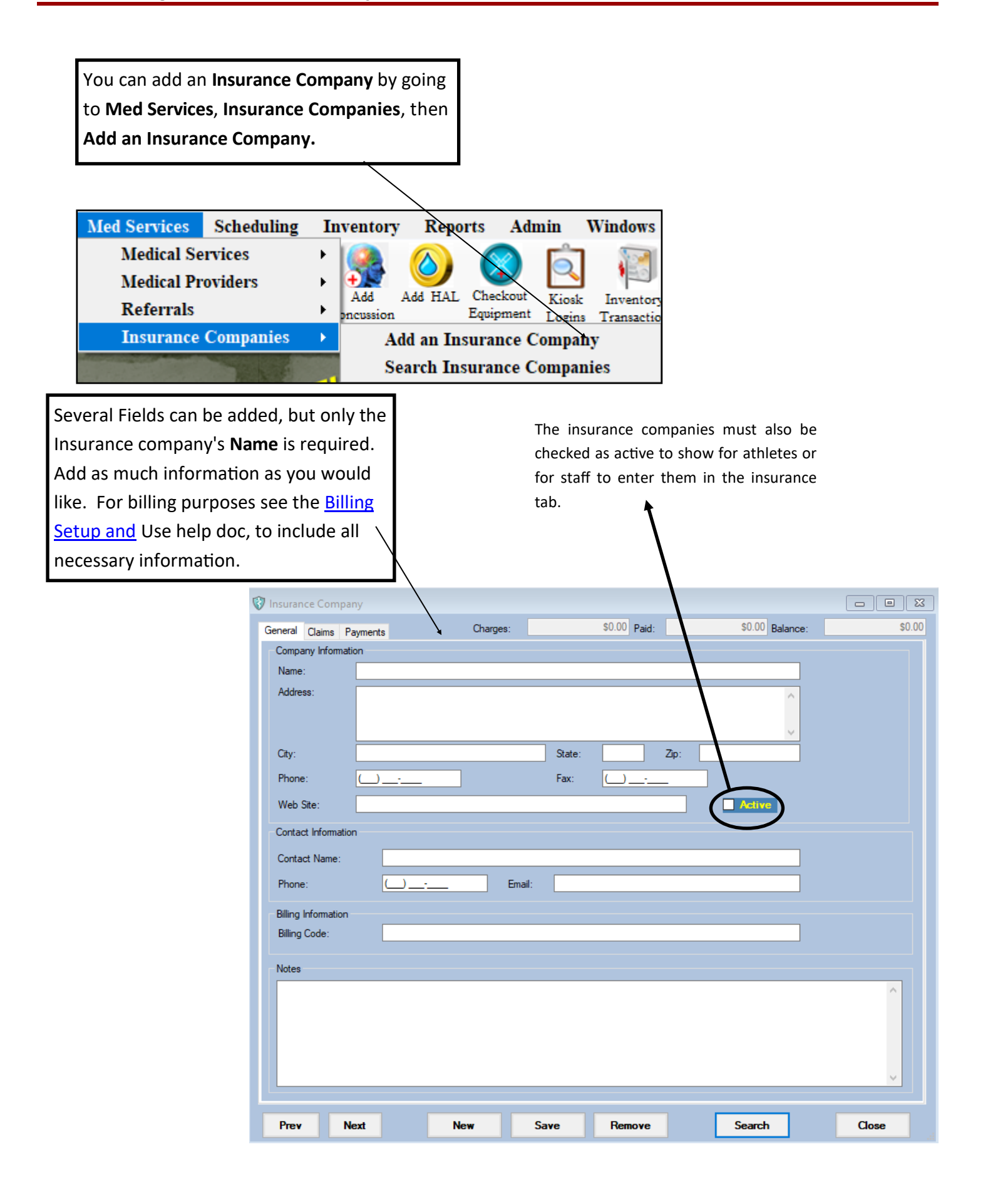

## **ATS - Adding an Insurance Company**

You are also able to add insurance companies through the core portal. Steps are below.

Go to ADMIN—>Insurance Companies.

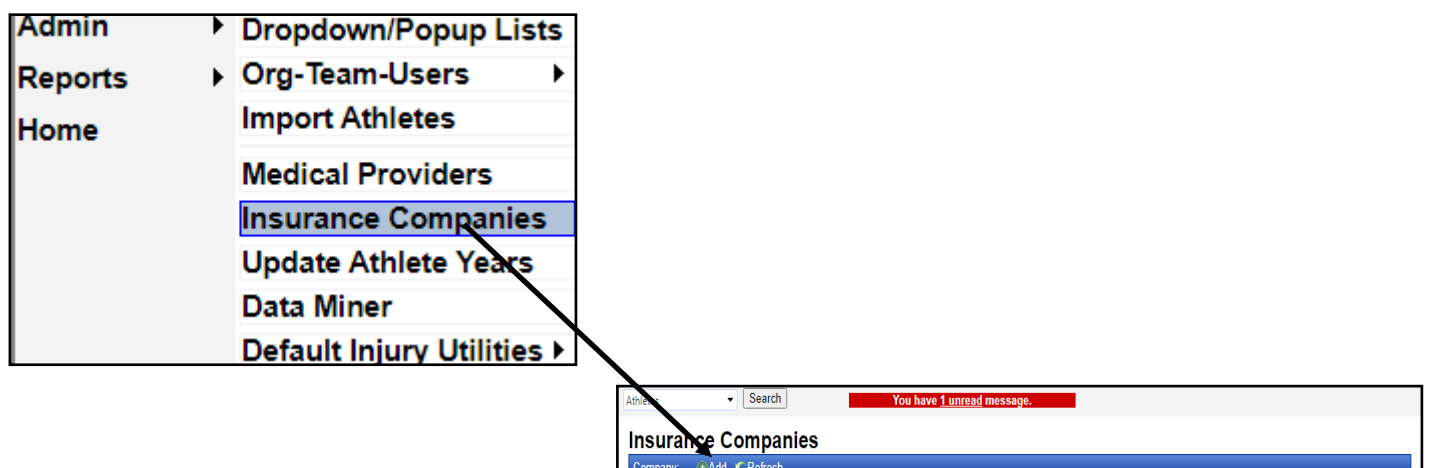

Company

**Blue Cross Blue Shield** 

Edit

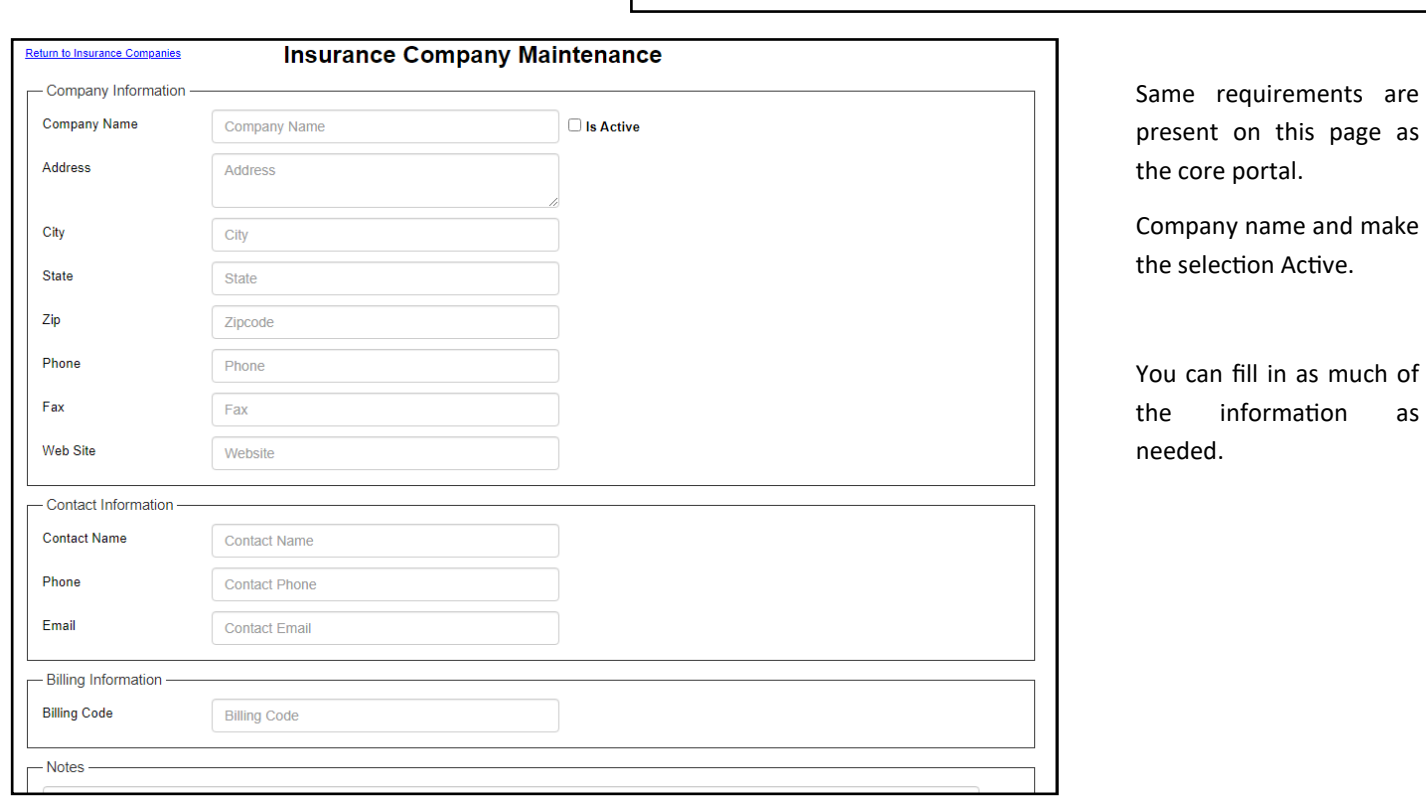

## **ATS - Adding an Insurance Company**

As well as having staff members enter insurance companies. You can also allow athletes/parents enter insurance information. Follow the steps below to ensure athletes have the capabilities to enter insurance.

To allow athletes to enter insurance, start by going to ADMIN—> SiteInfo—> Athlete Portal

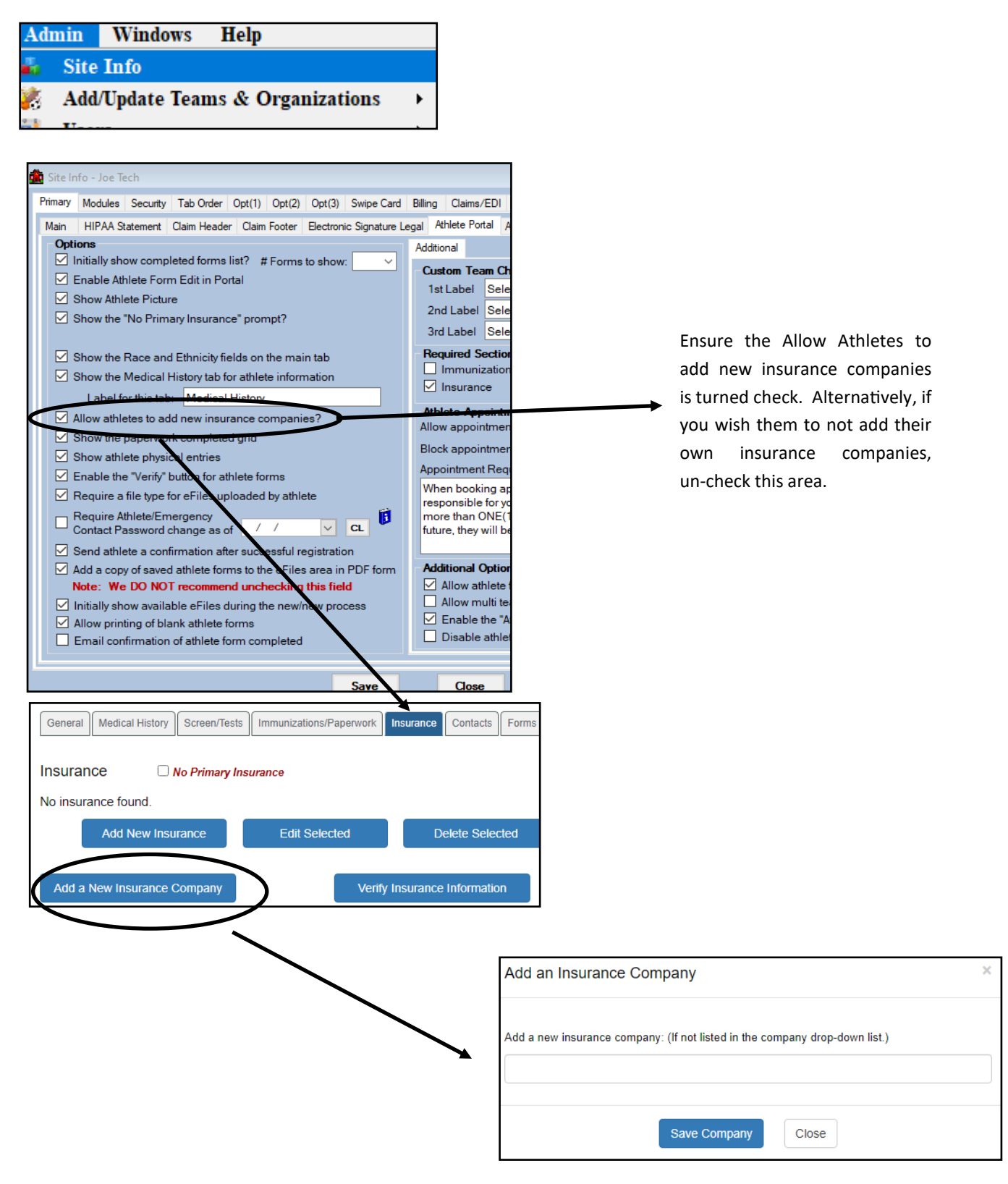